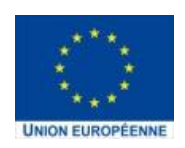

# **DÉCLARATION D'ACCESSIBILITÉ**

L'Agence nationale de la cohésion des territoires (ANCT) s'engage à rendre son internet accessible conformément à l'article 47 de la loi n° 2005-102 du 11 février 2005.

Pour permettre à ses différents services de satisfaire à cette exigence, l'ANCT réalise plusieurs actions :

- sensibilisation et formation des personnels à l'accessibilité ;
- prise en compte de l'accessibilité tout au long du cycle de vie des projets ;

Cette déclaration d'accessibilité s'applique au Portail eSynergie (https://synergieeurope.fr/e\_synergie/).

## **ÉTAT DE CONFORMITÉ**

Le portail eSynergie est en conformité partielle avec le référentiel général d'amélioration de l'accessibilité WCAG 2.1; en raison des non-conformité(s) et/ou des dérogations énumérées(s) ci-dessous.

# **RÉSULTATS DES TESTS**

L'audit de conformité réalisé par le groupement axYus / CGI révèle que :

- Plus de 60 % des critères WCAG 2.1 (sur lequel s'appuie le RGAA), sont respectés.
- Un audit externe RGAA complet sera planifié ultérieurement.

### **CONTENUS NON ACCESSIBLES**

#### **Non-conformité**

Les contenus listés ci-dessous ne sont pas accessibles pour les raisons suivantes.

#### **Navigation au clavier seul :**

- Accordéon inaccessible au clavier (notamment l'accordéon pour accéder aux informations concernant les cookies sur la page de connexion) ;
- Les calendriers javascripts ne sont pas navigables ;
- La fenêtre de sélection de la codification n'est pas navigable au clavier (alors que c'est bien le cas, avec lecteur d'écran comme NVDA) ;

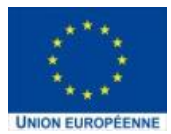

#### **AGENCE NATIONALE** DE LA **COHESION** DES **TERRITOIRES**

- La fenêtre de sélection de la catégorie juridique n'est pas navigable au clavier (alors que c'est bien le cas, avec lecteur d'écran comme NVDA) ;
- Les cases à cocher ne sont pas sélectionnables au clavier dans les écrans suivants :
	- o La fenêtre d'ajout d'un nouveau SIRET ;
	- o L'écran de création/gestion d'un nouvel utilisateur pour la sélection des caractéristiques du compte : auditeur, gestionnaire et actif ;
	- o La délégation des demandes à un nouvel utilisateur pour la sélection d'une demande ;
	- o La fenêtre popup d'un poste de dépenses pour indiquer que « Le périmètre du poste constitue un ou des marché(s) public(s) » ;
- Les boutons radio ne sont pas sélectionnables au clavier dans les écrans suivants :
	- o La sélection du statut d'opération standard ou Marché Public (étape 3 de la DS) ;
	- o La sélection de l'échéancier (étape 4 de la DS) ;

o

- Les boutons d'actions ne sont pas sélectionnables au clavier dans les écrans suivants :
	- o L'ajout/modification de dépenses supplémentaires n'est pas possible au clavier seul (DP étape 3) ;
	- o Tableau de ressources supplémentaires, les actions d'accès au détail et suppression de la ligne ne sont pas possibles au clavier seul (DP étape 4) ;

# **Lecture par l'assistant vocal :**

- Captcha visuel (caractère non lisible par l'assistant vocal)
- Les liens images ne comportant pas de texte ne sont pas lus par l'assistant vocal (exemple : les liens vers les réseaux sociaux, la homepage, la croix de fermeture des fenêtre pop-up)

# **Dérogations pour charge disproportionnée**

Les couleurs d'arrière-plan et de premier plan n'ont pas un rapport de contraste suffisant. Remarque généralisée à l'application entière, sujet éventuellement à intégrer dans un chantier refonte de la charte graphique.

### **Contenus non soumis à l'obligation d'accessibilité**

L'administration (backoffice) ciblant la population des agents des autorités de gestion n'est pas soumise à l'obligation d'accessibilité du Portail eSynergie.

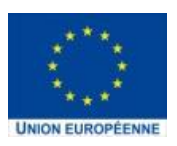

# **ÉTABLISSEMENT DE CETTE DÉCLARATION D'ACCESSIBILITÉ**

Cette déclaration a été établie le 15 mai 2022.

### **Technologies utilisées pour la réalisation du site web :**

- HTML5
- CSS
- JavaScript

### **Agents utilisateurs, technologies d'assistance et outils utilisés pour vérifier l'accessibilité**

Les tests des pages web ont été effectués avec les combinaisons de navigateurs web et lecteurs d'écran suivants :

- Chrome : Version 101.0.4951.41 (Build officiel) (64 bits)
- Firefox : 99.0.1 Firefox Release April 12, 2022
- NVDA : 2021.3.5

Les outils suivants ont été utilisés lors de l'évaluation :

- NVDA : 2021.3.5
- Lighthouse (Chrome 101)

Pages du site ayant fait l'objet de la vérification de conformité

- [Indiquer la liste des pages qui ont été testées]
- Mode non connecté :
	- o Page d'accueil
	- o Page de login
	- o Page d'orientation dans les programmes
	- o Page d'inscription
	- o Page de support (mode non connecté)
	- o Page des actualités
- Mode connecté :
	- o Page d'accueil avec les portlets
	- o Mon suivi enrichi
	- o Tableau de bord enrichi
	- o Gestion des utilisateurs
	- o Demande de subvention 1420
	- o Demande de paiement 1420
	- o Demande de subvention 2127

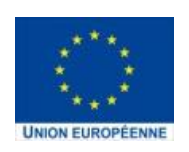

#### **AGENCE NATIONALE** DE LA **COHESION** DES **TERRITOIRES**

- o Demande de paiement 2127
- o Moteur de recherche des demandes
- o Infos compte (de mon compte utilisateur)
- o Profil formulaire (de mon organisation)
- o Infos organisation

## **RETOUR D'INFORMATION ET CONTACT**

Si vous n'arrivez pas à accéder à un contenu ou à un service, vous pouvez contacter le responsable du site internet pour être orienté vers une alternative accessible ou obtenir le contenu sous une autre forme.

- **Envoyer un message, via le formulaire de support :**  [https://synergie](https://synergie-europe.fr/e_synergie/support/accueil.do?csrft=AI6pcFZ5lb9HlkbEb3FscdNkUD7IHuhNB4J6Xuh3zGsoB2zi0W)[europe.fr/e\\_synergie/support/accueil.do?csrft=AI6pcFZ5lb9HlkbE](https://synergie-europe.fr/e_synergie/support/accueil.do?csrft=AI6pcFZ5lb9HlkbEb3FscdNkUD7IHuhNB4J6Xuh3zGsoB2zi0W) [b3FscdNkUD7IHuhNB4J6Xuh3zGsoB2zi0W](https://synergie-europe.fr/e_synergie/support/accueil.do?csrft=AI6pcFZ5lb9HlkbEb3FscdNkUD7IHuhNB4J6Xuh3zGsoB2zi0W)
- **Contacter** Direction de programme du projet SYNERGIE à l'ANCT :
	- Directeur de programme SYNERGIE : Frédéric PAILLASSARD
	- <https://agence-cohesion-territoires.gouv.fr/contactez-nous-19>

### **VOIES DE RECOURS**

Cette procédure est à utiliser dans le cas suivant.

Vous avez signalé au responsable du site internet un défaut d'accessibilité qui vous empêche d'accéder à un contenu ou à un des services du portail et vous n'avez pas obtenu de réponse satisfaisante.

- Écrire un message au Défenseur des droits (https://formulaire.defenseurdesdroits.fr/)
- Contacter le délégué du Défenseur des droits dans votre région (https://www.defenseurdesdroits.fr/saisir/delegues)
- Envoyer un courrier par la poste (gratuit, ne pas mettre de timbre) Défenseur des droits Libre réponse 71120 75342 Paris CEDEX 07